# **How to search the literature effectively: a step by step guide to success (STEP e-learning modules)**

## **FAQs for library staff**

### **Why were the modules created?**

- To improve access to training on literature search skills for healthcare staff who cannot easily attend library training due to location or time.
- For all healthcare libraries to be able to signpost users to online training without having to create something in-house. The modules are generically branded and so are not tied to a particular library service.
- For library staff to be able incorporate elements of the modules into their own training programme.

## **Who are the modules aimed at?**

 The modules are aimed at anyone doing a literature search on a health related topic. They are primarily targeted towards novice searchers or those who would like a refresher. Each module has a glossary explaining key terminology in further detail

#### **How do you access the modules?**

The modules are available on the eLearning for Healthcare website [https://www.e](https://www.e-lfh.org.uk/programmes/literature-searching/)[lfh.org.uk/programmes/literature-searching/](https://www.e-lfh.org.uk/programmes/literature-searching/)

They can also be found on the website by browsing the list of programmes – scroll to find Literature searching or entering Literature Searching in the search box.

Alternatively they can be accessed via the eLearning for Healthcare **hub** fro[m http://portal.e](http://portal.e-lfh.org.uk/Component/Details/479966)[lfh.org.uk/Component/Details/479966](http://portal.e-lfh.org.uk/Component/Details/479966)

Direct links for each module

- Module 1: Introduction to searchin[g http://portal.e-lfh.org.uk/Component/Details/479951](http://portal.e-lfh.org.uk/Component/Details/479951)
- Module 2: Where do I start searching?<http://portal.e-lfh.org.uk/Component/Details/479954>
- Module 3: How do I start to develop a search strategy? [http://portal.e](http://portal.e-lfh.org.uk/Component/Details/479963)[lfh.org.uk/Component/Details/479963](http://portal.e-lfh.org.uk/Component/Details/479963)
- Modules 4:Too many results? How to narrow your search [https://portal.e-lfh.org.uk/Compo](https://portal.e-lfh.org.uk/Component/Details/512692)[nent/Details/512692](https://portal.e-lfh.org.uk/Component/Details/512692)
- Module 5: Too few results? How to broaden your search https://portal.e-lfh.org.uk/Component/Details/512695

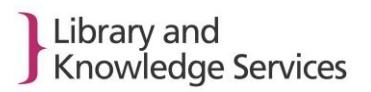

- Module 6: Searching with subject headings [https://portal.e-lfh.org.uk/Component/De](https://portal.e-lfh.org.uk/Component/Details/512698)[tails/512698](https://portal.e-lfh.org.uk/Component/Details/512698)
- Module 7: How to search the Healthcare Databases (HDAS[\) https://portal.e-lfh.org.uk/Com](https://portal.e-lfh.org.uk/Component/Details/539405)[ponent/Details/539405](https://portal.e-lfh.org.uk/Component/Details/539405)

#### **Is a login required?**

A login is not required to access the modules. To by-pass the need to log in, click on continue when presented with this pop-up.

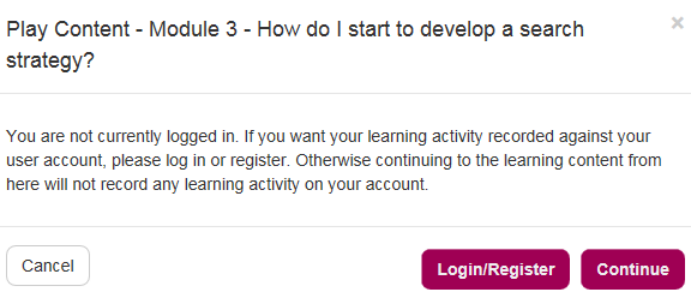

However if a user wishes to track their learning along with other modules within e-Learning for Healthcare, they can login with their NHS OpenAthens account.

## **Can I obtain a copy of the modules to add into our local Learning Management System?**

Yes, we can arrange for the files to be sent to you so that you can embed them in your local LMS.

Contact [Tracey.Pratchett@lthtr.nhs.uk](mailto:Tracey.Pratchett@lthtr.nhs.uk) if you would like to arrange this.

#### **Are the modules available on ESR?**

We are in the process of adding the modules to ESR and these will be available before the end September 2018.

#### **What are the minimum browser requirements?**

The modules work best with an 'HTML 5 compatible browser'. Below is a list of recommended browsers:

Apple Safari 10.1 Google Chrome 58 Internet Explorer 11 Microsoft Edge 15 Mozilla Firefox 53 Opera 45

## **Do the modules work on all types of devices?**

Yes, the modules have been tested on a variety of devices and browsers. Be aware that that some of the navigation buttons are displayed differently on a mobile device compared to a PC.

#### **Are the modules accessible to those with a form of sensory loss?**

The modules have been tested on a screen reader. Each module has an accessibility option to change the module colour scheme for those with some form of sight loss ON OFF

There is very little audio throughout the modules. The AND/OR animation is available with subtitles.

#### **Isthere a module completion certificate?**

Yes, each module has the option to download a certificate. The user can enter their name and the date the module was accessed.

#### **What does each module cover?**

#### **Building the foundations**

*1.Introduction to searching*. This module provides an overview of the searching process and its main purpose is to get the user to think about their current level of knowledge. Where gaps are identified, users are directed to the most relevant modules. It may also be helpful to signpost users to this module prior to attending any face to face training.

*2. Where do I start searching?* This module aims to help the user look in the right places for information based on the topic and the type of information required. It starts with some of limitations of using Google and signposts users to other resources including Core content. It also includes a demonstration on how to register for an NHS OpenAthens account and how to access fulltext journals.

*3. How do I start to develop a search strategy?* This module aims to show the user the benefits of planning a search strategy using tools such as PICO and 4Ws as well as identifying keywords and synonyms. It also covers when to use AND and when to use OR using a short video animation. This animation is also available as a Reusable Learning Object from YouTube.

AND/OR<https://www.youtube.com/watch?v=N258crAefSo>

AN[D https://www.youtube.com/watch?v=yS2hHNR8pmo](https://www.youtube.com/watch?v=yS2hHNR8pmo)

O[R https://www.youtube.com/watch?v=xQDkIeNPrnc](https://www.youtube.com/watch?v=xQDkIeNPrnc)

#### **Developing the skills**

*4. Too many results? How to narrow your search* This module provides an overview of key search techniques to reduce the number of results:

- using limits
- title searching
- phrase searching
- adding another keyword
- using more precise keywords

*5. Too few results? How to broaden your search* This module provides an overview of key search techniques to increase the number of results:

- removing limits
- truncation
- removing a keyword
- using broader keywords

NB Modules 4 and 5 largely mirror each other so it may not be necessary to do both modules.

*6. Searching with subject headings* This module is aimed at those who already know some of the basics of searching but aren't confident in using the thesaurus. It covers what subject headings are and when and how to use them.

#### **Applying the skills**

*7. How to search the Healthcare Databases (HDAS)* This module is useful for those who want practice going through the process of a searching a database from start to finish.

#### **Do** *all* **the modules need to be completed?**

No, users can choose whether they wish to use all 7 modules or to pick one or two.

There is no need to complete a module from start to finish. The menu  $\blacksquare$  enables learners to jump to a particular section they feel they need help with.

## **Which search platform are the modules based on?**

The modules mostly do not refer to or have screenshots of a particular search interface with the exception of *Module 7: How to search the Healthcare Databases (HDAS).* Instead we have created a generic search box to demonstrate search techniques. There are several reasons for this

- To future proof the modules against any significant HDAS development
- To focus the learning on the principles of searching which can then be applied to any database
- For the modules to appeal to those who may not use HDAS

#### **Can you print the modules?**

No, but each module has a downloadable resources handout which provides a summary of the key learning points. Look for the resources icon at the top hand right of the screen

## **How are the users directed to finding further help with searching?**

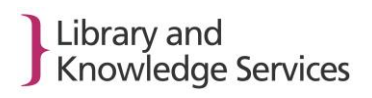

Users are signposted to their local library service via the Health Library and Information Services Directory throughout.

#### **Who decided on the module content?**

The module titles and learning objectives were developed in consultation with library staff and healthcare staff based on results of an initial survey. Module content was led by Michelle Maden, Independent Information Consultant, with guidance from the two project leads. Where possible, we also consulted with a Virtual Reference Group made up of over 40 library staff from health and related sectors as well as a Steering Group which included representation from Higher Education, Public Health England and NICE as well as NHS.

#### **I have some feedback, who should I contact?**

Please contact one of the STEP project leads

**Tracey Pratchett,** Knowledge and Library Services Manager, Lancashire Teaching Hospitals NHS Foundation Trust [tracey.pratchett@lthtr.nhs.uk](mailto:tracey.pratchett@lthtr.nhs.uk) or **Sarah Lewis**, Library Services Manager, Buckinghamshire Healthcare NHS Trust [sarah.lewis23@nhs.net](mailto:sarah.lewis23@nhs.net)